OA2-9

# マウスのみで可能な文字入力インタフェース

杉島 健二 (指導教員:佐川 雄二) 名城大学 理工学部

## 1.はじめに

Web 閲覧時などマウスを主体として操作する状況では,少 量の文字入力のためにキーボードに持ち替えることに煩わ しさを感じることも多い.そこで,マウスのみによる文字 入力が可能となれば,この問題は解消出来ると考えられる.

従来のマウスによる文字入力手法として一般的なのが, 仮想キーボードを画面上に表示し,キーをクリックするこ とで入力を行う手法である.しかし,この手法では常にキ ーの位置を確認し,既定のキーの位置までカーソルを移動 させる必要があるため,時間がかかったり,視線を入力フ ォームと仮想キーボードの間を何度も移動する煩わしさが ある.また,キーが小さくポインタが合わせづらい.

そこで,本研究ではマウスジェスチャーを利用した文字 の入力手法を提案する. この手法を用いることで、既定の キーの位置を目で確認することなく文字の入力が可能とな り、仮想キーボードの問題点の多くを解決出来る.

### 2. 文字の入力方法

(1) マウスジェスチャー

マウスジェスチャーとは,マウスのボタンを押し込んだ 位置を出発点とし,上下左右あるいはそれらの組み合わせ の方向へカーソルを移動した後ボタンを離すことで、既定 の動作を行う機能のことである.カーソルを特定のボタン やアイコンまで移動させる必要がなくなるため,これを利 用すればキーの位置を目で確認することなく文字の入力が 可能となる.

## (2) 文字の選択

一番複雑な,かな文字選択の流れは図1のようになって いる.

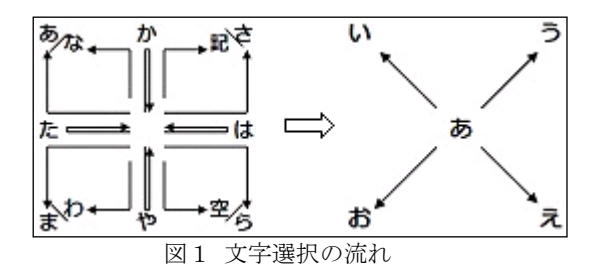

一文字の選択は3回のジェスチャーの組み合わせで行う. まず、上下左右のジェスチャー2回で行を選択し、次に移 動なしと斜め4方向の5パターンで段を選択する. 行の配 置は,覚えやすさを考慮し携帯電話のキー配置と近いもの とした. "記""空"は記号とスペースの入力である. 段の 配置は,移動なしあ段,続けて左上から時計回りに配置し

た.また,"記"については,"ー!?、。"を順に配置した.

## 3.プログラムの実装状況

プログラムを起動すると,1行分の小さなテキストフィ ールドが表示され,カーソルの後を追うようになる.その 状態で,マウスの左ボタンを押し込むと図1のようなガイ ドが表示され,2.2 で述べた方法で文字を選択するとテキ ストフィールド内に入力される. 小文字, 濁音, 半濁音に ついては,該当の文字の入力直後にホイールをクリックす ることで切り替わる.変換は,文字列の下に点線が表示さ れている状態でホイールを回転させることで行う.また, 右クリックでバックスペースと同等の処理を行う.最終的 に,左ダブルクリックを行うと,テキストフィールド内の 文字列がプログラム起動前にフォーカスがあった入力フィ ールドへ送信され,プログラムは最小化されタスクバーに 格納される.

文字種の切り替えは右のボタンを押しながらホイールを 回転させることで行う. 英字入力と数字入力の配置は図2 のようになっている.

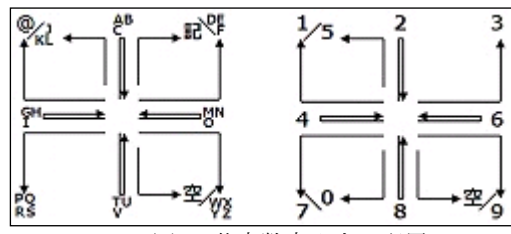

図2 英字数字入力の配置

こちらもかな入力と同様に携帯電話と近い配置となって いる. "@"の2階層目には "@:/\_", "記"には "-!?,." を配置した.数字入力については,1階層のみとなってい る.

#### 4.評価実験

マウスジェスチャー経験者,未経験者それぞれ二人ずつ に対し,漢字・ひらがな 10 単語,英字 10 単語,数字 10 単 語,文字種混在 10 単語の計 40 単語の入力時間と誤入力回 数を計測した. 実験期間は1週間とし、1日目, 4日目, 7日目の計3回計測を行った.

結果は基本的に4人とも回数を重ねるごとに,入力時間 は短くなり,誤入力回数は少なくなった. 成長が顕著なも のは,9分近く入力時間が短縮されていた.

#### 5.まとめ

今回はマウスのみによる文字の入力手法について述べた. 本手法を用いることで,キーの位置を目で確認することな く、文字の入力が可能となると考えられる. 操作がやや複 雑ではあるが、1週間という短期間でも操作に慣れること が確認出来た.